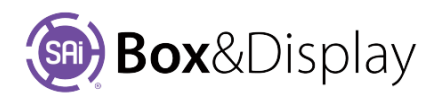

# **Send to Flexi**

**Flexi** is the CAD platform on which all of the shapes are created and **SAi Box**&**Display** [**BD**] is the 3D Parametric Design and Rendering Engine that allows for templates to be used and manipulated. SAi Box&Display *works in conjunction with* Flexi to create the related contours on screen after which the files are created and saved. The saved files include both Flexi and SAi Box&Display data that allows the file to be converted into a template at any time by opening it in **Box**&**Display**.

## **Send to Flexi**

**Send Box** sends the current box to Flexi for illustration.

**Double Sided** -- If checked then the design is repeated *upside down* below the original. Illustrations in the 'upside down' area are used for the bottom face of the box.

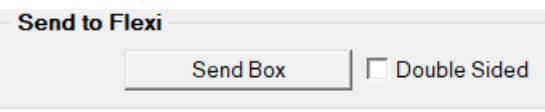

When you have completed creating your box/display, simply click on the '**Send Box**' button and the box will then appear as contours in Flexi.

There are different colors, which represent different layers/cut operations.

- ❖ Green lines are fold lines.
- ❖ Red lines are cut lines.

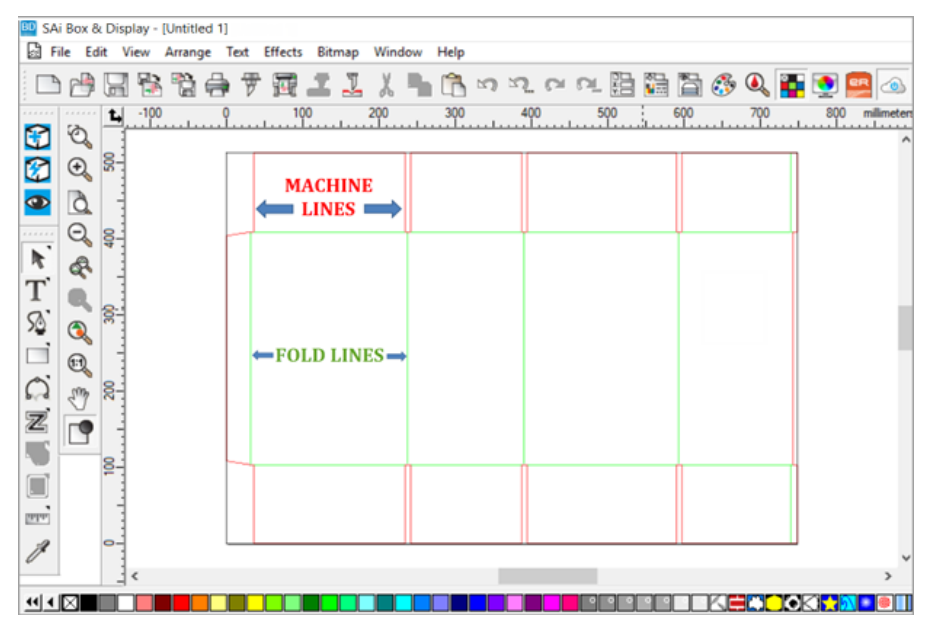

BD SAi Box & Display - [Untitled 1]

You can use Flexi to illustrate your box/display…

- $\bullet$  Import and customize clip art refer **Template Tutorial 204 Rocking Horse** Display
- Import artwork/graphics refer to FreeForm **Tutorial 102 - Step 4 Illustrate Box using Flexible**
- Create your own graphics refer to Chapt **7 Create New – Step 3** shown →

Complete discussions in **SAi Box&Display User Guide.**

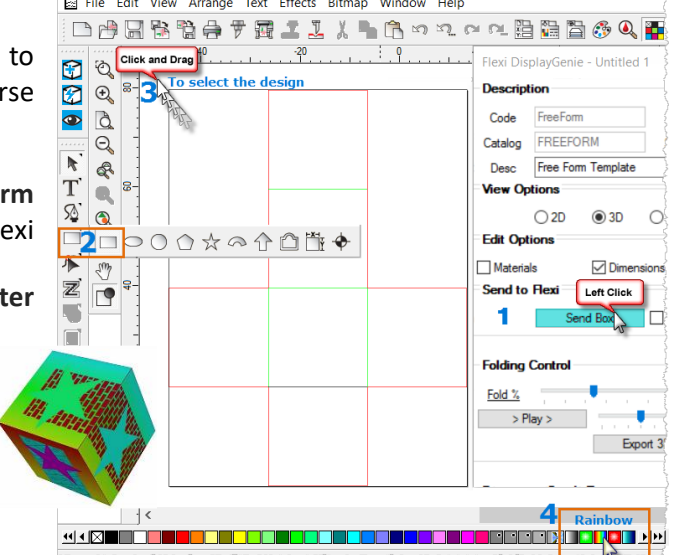

## **View in SAi Box Display**

After illustrating click Flexi's **View in SAi Box Display** ("eye") button to send the results to Box&Display (visible in **3D** preview only).

## **Flexi Basic Elements**

For more details on how to use Flexi, see the Help Topics available from **Main Menu** or F1.

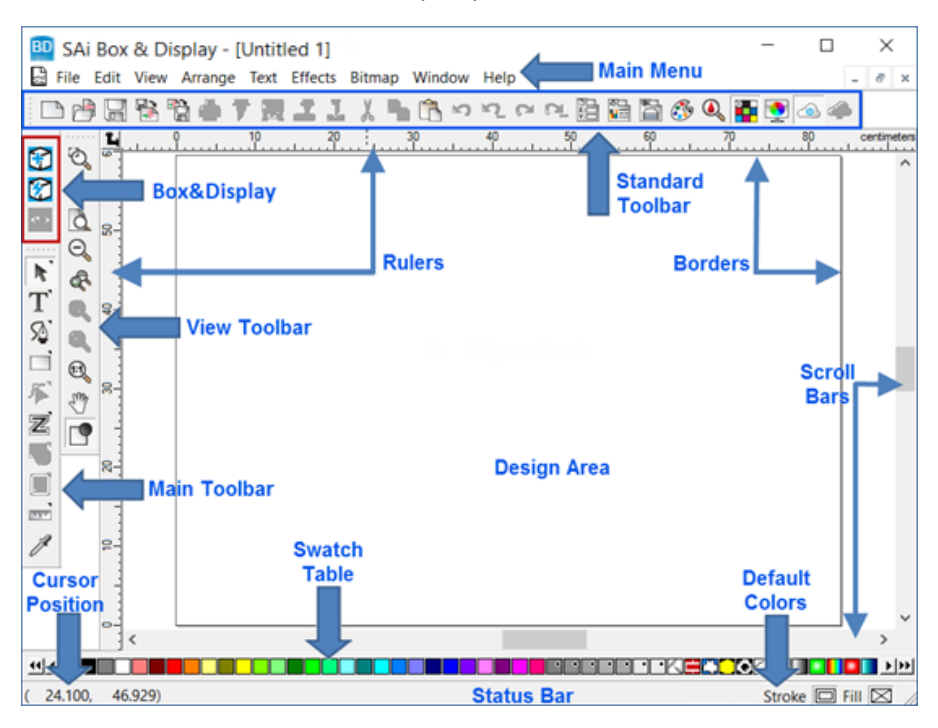

#### **FLEXI CUSTOMERS**

If you have SAi Flexi Software, you can use Production Manager from your Flexi to send the cut files to your CNC cutting device.

Another option is to **File > Save** in Box&Display as an **FS** file, and then open the saved file into Flexi for sending to the cutter.

#### **ENROUTE CUSTOMERS**

If SAi EnRoute software is being used to drive your CNC cutting machine, you can use the **DXF** file format to bring the Box&Display files into EnRoute.

Another option is to use the **Send to EnRoute** icon to send the files to EnRoute if both programs, EnRoute and Box&Display, are located on the same machine.

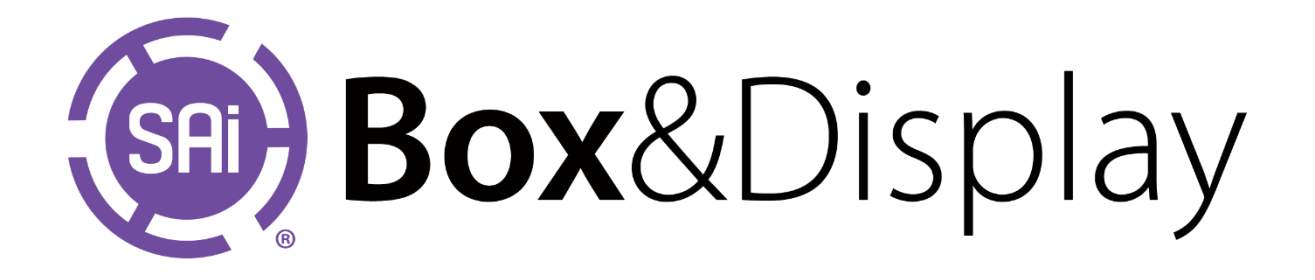